# **Blank Document Template Word 2010**

How to Create a Booklet in Microsoft Word to format your book using Microsoft Word.

How to Format a Book in Word | A Step-by-Step Tutorial<br>How to create labels in Wor<del>dreate a Booklet in Microsoft Wor</del>dMicrosoft Word 2010: Create Templat<del>tiow To Format A Book In Word ? basic no</del> Creating a Booklet in Word

33 Magical secrets, tips and tricks of Microsoft Word you don't koreate Cover Page in Microsoft Word | Natural Magazine Cover Designing in MS Word | Natural Magazine Cover Designing in MS

## Create A Blank Document - Word 2010

Use Templates in Word 2010 - Tutorialspoint

### Word templates

11+ Microsoft Word Free Blank Templates Download | Free ...

A blank template can also be helpful in your everyday document creation. Use blank templates for automatic numbering, to create distinctive headin

Blank and general - Office.com

How to Open a New Document in Microsoft Office Word 2010 ... Word 2010 makes it very easy to print labels with just a few clicks. You can print directly to labels using Word's tools, or you can save the labels to a file. This is a useful feature if you know you will be printing the

Create Labels In Word 2010 Get a head start with templates Choose from a wide variety of resumes, reports, and other pre-made documents - all designed to make your work that much better, and your life that much easier.

How to Create a Booklet in Microsoft Wordw to format your book using Microsoft Word.

"Blank Document" Is Not Blank

How to Change Default Template in Word 2007/2010

250+ Blank Templates - Free Word, Excel, PDF Documents ... Double-click the Avery Word Template file you downloaded and saved to your copmuter. If the template looks like a blank page, select Table Tools > Layout > Show Gridlines to view the template. Highlight the text you entere Avery Templates in Microsoft Word | Avery.com

Learn how to create a blank document in Word. An incredibly simple tutorial to get you warmed up for templates. http://www.word-2010.com/category/video-tutor...

Blank and general - Office.com The blank document that you start with when you open Word ("Document1") and all document") and all documents that you create by pressing the New button on the Standard toolbar (Word 2003 and earlier; Normal.dotm in Word 20 "Blank Document" Is Not Blank Step 1: Open Word 2010, and right click on Normal, which should be on the Home ribbon under Styles. Step 2: Choose Modify under Styles. Step 3: You can adjust the basic formatting style with the tools on that main screen, How to Change Default Template in Word 2007/2010 See More Templates: Blank Invitation Templates > Blank Recipe Templates A recipe is a marvellous thing, helping on recreate delicious dishes. But they need to be recorded somewhere. A blank recipe template allows us to do

Word 2010 - Create A Blank Document - YouTube Open a template or use a blank document. To create a form in Word that others can fill out, start with a template or document and add content controls. Content controls include things like check boxes, and drop-down lists. Create forms that users complete or print in Word - Office ... To update your template, open the file, make the changes you want, and then save the template. In Microsoft Word, you can create a template by saving a document as a.dotx file, dot file, or a.dotm file type allows you to e Save a Word document as a template - Word Create A Blank Document - Word 2010 A blank template can also be helpful in your everyday document creation. Use blank templates for automatic numbering, to create distinctive headings, or to facilitate note taking. Have a Blank Document Template Word 2010 - bitofnews.com

Step 1: Open the document in Word 2010. What you see when the document is open is exactly what will be saved to the template. If there is any information that you do not want in the template, then you should remove it now.

How to Save a Document as a Template in Word 2010 - Solve ... 39 high-quality Page Borders For Microsoft Word for free! Download and use them in your website, document or presentation.

### Free Page Borders For Microsoft Word, Download Free Clip ...

Open up Microsoft Word 2010. It automatically opens a blank document, but if you want to open another one, then click the FILE tab. 2 Click New on the far left pane.

How to Open a New Document in Microsoft Office Word 2010 ... Word 2010 makes it very easy to print labels with just a few clicks. You can print directly to labels using Word's tools, or you can save the labels to a file. This is a useful feature if you know you will be printing the

Create Labels In Word 2010 Get a head start with templates Choose from a wide variety of resumes, reports, and other pre-made documents — all designed to make your work that much better, and your life that much easier.

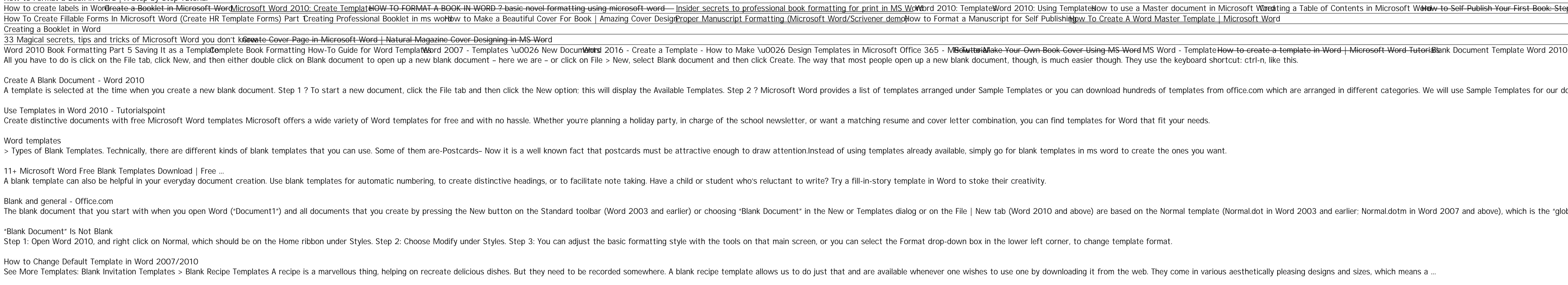

Double-click the Avery Word Template file you downloaded and saved to your copmuter. If the template looks like a blank page, select Table Tools > Layout > Show Gridlines to view the template. Highlight the text you entere

How to Format a Book in Word | A Step-by-Step Tutorial How to create labels in Wor<del>dreate a Booklet in Microsoft Wor</del>dMicrosoft Word 2010: Create TemplateNOW TO FORMAT A BOOK IN WORD ? basic novel formatting using microsoft Word for Disider secrets to professional book formatt How To Create Fillable Forms In Microsoft Word (Create HR Template Forms) Part Creating Professional Booklet in ms worldow to Make a Beautiful Cover For Book | Amazing Cover DesignProper Manuscript Format a Manuscript for Creating a Booklet in Word 33 Magical secrets, tips and tricks of Microsoft Word you don't know the Cover Page in Microsoft Word | Natural Magazine Cover Designing in MS Word Word 2010 Book Formatting Part 5 Saving It as a Templa**te**mplete Book Formatting How-To Guide for Word Templat@for Word Template or Word Template a template a template in Word | Microsoft Word How to Create a template in W All you have to do is click on the File tab, click New, and then either double click on Blank document to open up a new blank document - here we are - or click on File > New, select Blank document, though, is much easier t Create A Blank Document - Word 2010 A template is selected at the time when you create a new blank document. Step 1 ? To start a new document. Step 1 ? To start a new document, click the File tab and then click the woption; this will display the Available Te Use Templates in Word 2010 - Tutorialspoint Create distinctive documents with free Microsoft Word templates Microsoft offers a wide variety of Word templates for free and with no hassle. Whether you're planning a holiday party, in charge of the school newsletter, or Word templates > Types of Blank Templates. Technically, there are different kinds of blank templates that you can use. Some of them are-Postcards– Now it is a well known fact that postcards must be attractive enough to draw attention.Ins 11+ Microsoft Word Free Blank Templates Download | Free ...

A blank template can also be helpful in your everyday document creation. Use blank templates for automatic numbering, to create distinctive headings, or to facilitate note taking. Have a child or student who's reluctant to

250+ Blank Templates - Free Word, Excel, PDF Documents ...

Avery Templates in Microsoft Word | Avery.com Learn how to create a blank document in Word. An incredibly simple tutorial to get you warmed up for templates. http://www.word-2010.com/category/video-tutor...

Word 2010 - Create A Blank Document - YouTube

Create forms that users complete or print in Word - Office ...

Open a template or use a blank document. To create a form in Word that others can fill out, start with a template or document and add content controls. Content controls include things like check boxes, and drop-down lists. To update your template, open the file, make the changes you want, and then save the template. In Microsoft Word, you can create a template by saving a document as a.dotx file, dot file, or a.dotm file type allows you to e Save a Word document as a template - Word Create A Blank Document - Word 2010 A blank template can also be helpful in your everyday document creation. Use blank templates for automatic numbering, to create distinctive headings, or to facilitate note taking. Have a Blank Document Template Word 2010 - bitofnews.com Step 1: Open the document in Word 2010. What you see when the document is open is exactly what will be saved to the template. If there is any information that you do not want in the template, then you should remove it now.

How to Save a Document as a Template in Word 2010 - Solve ... 39 high-quality Page Borders For Microsoft Word for free! Download and use them in your website, document or presentation.

Free Page Borders For Microsoft Word, Download Free Clip ...

Open up Microsoft Word 2010. It automatically opens a blank document, but if you want to open another one, then click the FILE tab. 2 Click New on the far left pane.

elow to use a Master document in Microsoft Woratting a Table of Contents in Microsoft Worah to Self-Publish Your First Book: Step-by-step tutorial for beginner frow To Format a Novel in Microsoft Word – Self-Publishing

A template is selected at the time when you create a new blank document. Step 1 ? To start a new document. Step 1 ? To start a new document, click the File tab and then click the Sample Templates from office.com which are

The blank document that you start with when you open Word ("Document1") and all document") and all documents that you create by pressing the New button on the Standard toolbar (Word 2003 and earlier; Normal dotm in Word 20